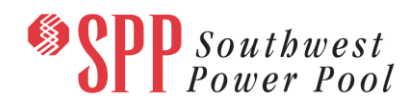

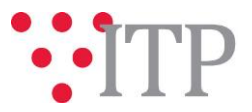

# **2019 ITP Economic Model** *Pass 3*

*Pass 3* of the 2019 ITP year 2 (Y2) Economic model has been posted to GlobalScape with supporting generation review workbooks. This model includes updates received from the Pass 2 review as well as preliminary benchmarking results. SPP recommends stakeholders approve this model to be used for the 2019 ITP Benchmarking milestone.

A summary of changes made to the 2019 ITP Economic Model Pass 2 are listed below by dataset. No changes were made to load review data.

# **2019 ITP Generator Data Review\_Internal\_Pass 5aPF - Benchmarking\_20180504 workbook:**

- Pumped Storage Ownership Changes:
	- o Affected Units: Harry Truman, Clarence Cannon\_PS, Degray\_PS
	- o PROMOD cannot honor multi-pool ownership for Pumped Storage Hydro units
	- o Ownership given to Southwestern Power Administration
- Wind Ownership Change:
	- o Affected unit: Chisholm Wind
	- $\circ$  PROMOD cannot honor ownership of generation outside of simulated regions
	- $\circ$  Ownership given to Tennessee Valley Authority to eliminate all energy being assigned to SPP Other
- Seasonal Operation Change:
	- o Staff implemented Stakeholder unit seasonal (winter and summer) PMAX (MW) updates by adjusting unit specific max cap profiles via automation. This implementation is reflected in the [Seasonal Operation] tab by using the following rules:
		- If the max cap in the economic model gen tab is different, then the max cap profile is created by Y2 Winter/Y2 Summer.
		- If the max cap in the economic model gen tab is the same for summer and winter (Y5 Summer = Y5 Winter), then the max cap profile is created from the seasonal operation tab.

## **2019 ITP Y2 Economic model Scenario:**

- Set Company Flag set to "Yes" for all Areas
- Incorporated changes in Generator Data Review workbook posted
- Updated external Demand Group Mappings
- Corrected over-allocation of external units
- Renewable units with a curtailment price of \$0.50 was updated to a curtailment price of \$0.00
- Created new automatic maintenance records
- Restored Capacity Segment values to ABB default
- Corrected monthly Variable and Fixed Operation & Maintenance dollars to reflect ABB F16 values
- Corrected over-allocation of external units
- Adjusted Reserve Contribution Max Cap (%) to ensure SPP meets operating and spinning reserve requirements

#### **Material Disclaimer**

**CONTAINS CONFIDENTIAL AND PROTECTED MATERIAL NOT AVAILABLE TO COMPETITIVE DUTY PERSONNEL – DO NOT RELEASE**

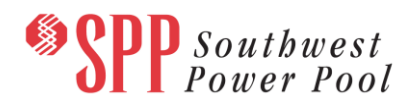

# **Information for obtaining posted data:**

In order to obtain access to these documents in [GlobalScape,](https://sppdocushare.spp.org/EFTClient/Account/Login.htm) stakeholders must provide SPP with the following signed [confidentiality agreements](http://www.spp.org/Documents/21419/SPP%20Confidentiality%20Agreement.pdf). Instructions can be obtained by clicking on the link. Please submit these forms via **[RMS](https://spprms.issuetrak.com/TrakHome.asp)** through the "Request Globalscape Access" Quick Pick. After the executed confidentiality agreement is received, an account will be created for the requester o[n GlobalScape.](https://sppdocushare.spp.org/EFTClient/Account/Login.htm) An email with instructions for logging in will be sent to the requester. For those that already hav[e GlobalScape](https://sppdocushare.spp.org/EFTClient/Account/Login.htm) access, no additional action is necessary.

As a reminder, instructions for requesting access to the model information can be found on the SPP website [here.](http://www.spp.org/engineering/modeling/request-an-spp-transmission-mapmodel/)

**In order to obtain access to SPP's current PROMOD version, please email [PB\\_Support.PGES@abb.com](mailto:PB_Support.PGES@abb.com) and request to receive the delivery number "Spp103638".**

These files can be found on [GlobalScape](https://sppdocushare.spp.org/EFTClient/Account/Login.htm) under "*ITP*  $\rightarrow$  *ITP*  $\rightarrow$  *NCD (CEII, RSD)*  $\rightarrow$  *ABBNDA\_NDA*" in the "2019 ITP" folder and under "*ITP*  $\rightarrow$  *ITP*  $\rightarrow$  *NCD (CEII, RSD)*  $\rightarrow$  *License\_NDA*" in the "2019 ITP" folder.

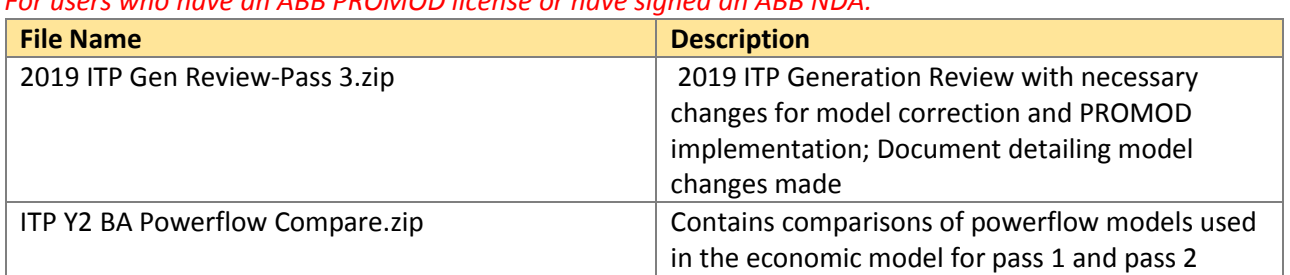

*For users who have an ABB PROMOD license or have signed an ABB NDA:*

These files can be found on  $GlobalScale$  under "*ITP*  $\rightarrow$  *ITP*  $\rightarrow$  *NCD (CEII, RSD)* → *License\_NDA\_JointSPPMISO* → 2019 *ITP*" in the "PROMOD Models" folder.

*For users who license ABB nodal simulation ready software and have signed the MISO-SPP Joint NDA:*

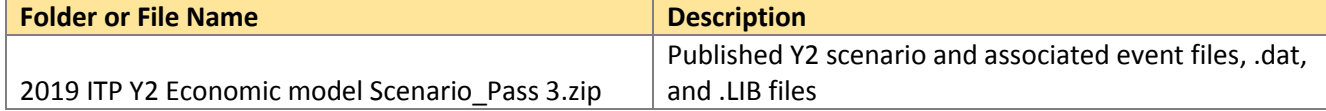

These files can be found on [GlobalScape](https://sppdocushare.spp.org/EFTClient/Account/Login.htm) under "*ITP*  $\rightarrow$  *ITP*  $\rightarrow$  *NCD (CEII, RSD)*  $\rightarrow$ ABBNDA\_NDA\_JointSPPMISO" in the "2019 ITP" folder.

## *For users who have signed an ABB NDA and have signed the MISO-SPP Joint NDA:*

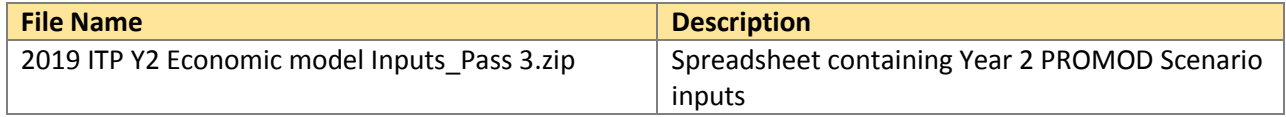

# **Helpful Links**

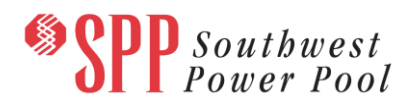

- **[Transmission Owner Selection Process \(formerly Order 1000\)](http://www.spp.org/engineering/transmission-owner-selection-process/) home page** 
	- o [Order 1000 Documents](http://www.spp.org/spp-documents-filings/?id=19372)
	- o [Detailed Project Proposal \(DPP\) page](http://www.spp.org/engineering/transmission-planning/detailed-project-proposals/)
- [SPP Transmission Planning Page](http://www.spp.org/engineering/transmission-planning/)
	- o All notice postings previously on the SPP.org home page are now on this page
	- o ITP Postings (formerly in Order 1000 Documents folder) [here](http://www.spp.org/spp-documents-filings/?id=31491)
- SPP Request Management System [\(SPP RMS\)](https://spprms.issuetrak.com/Login.asp?valid=false) is the preferred method for inquiries and data submissions. Click on this link and then "Register Now" if you are not already registered.
	- o Quick Picks to use in RMS:
		- "**Request Globalscape Access**" Quick Pick for access to GlobalScape for models
		- "**ITP-Project Inquiry**" Quick Pick for questions/comments regarding projects
		- "**ITP-Modeling Inquiry**" Quick Pick for input regarding modeling
		- "**ITP-DPP Submittal**" Quick Pick for DPP submissions
		- "**ITP-Data Submission**" Quick Pick for responses to ITP data requests and surveys from SPP
- [SPP RMS](https://spprms.issuetrak.com/Login.asp?valid=false) is the preferred method for receiving all inquiries and solution submittals.